**ONE.UF** 

This instruction guide will highlight the Class Rolls and Teaching Schedule sections of ONE.UF.

#### NAVIGATION

Use the following navigation to navigate to ONE.UF:

- 1. Navigate to one.uf.edu in your web browser
- 2. Click LOG IN
- 3. Click Log in with Gatorlink
- 4. Enter your Gatorlink Username and Password

### LOCATING THE FACULTY/STAFF WORKSPACE

This is your faculty/staff workspace in ONE.UF. If you are a student as well as Faculty/Staff, your workspace will start on the student workspace.

1. Click on the Faculty/Staff tab if your default workspace is Student

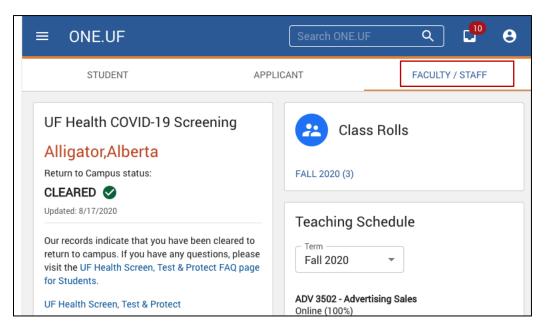

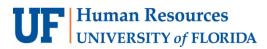

ONE.UF

## CLASS ROLLS

This is the view of the Faculty/Staff workspace where you can view your class rolls.

1. Click on the FALL 2020 (3) link. Class Rolls will be listed for each semester. (Number in parenthesis reflects the amount of Class Rolls in that semester.)

| ≡ ONE.UF                                                                                                    | Search ONE.UF Q 🗜 😌                                                                     |  |  |  |  |  |
|----------------------------------------------------------------------------------------------------|-----------------------------------------------------------------------------------------|--|--|--|--|--|
| STUDENT A                                                                                                    | PPLICANT FACULTY / STAFF                                                                |  |  |  |  |  |
| UF Health COVID-19 Screening<br>Alligator,Alberta<br>Return to Campus status:<br>CLEARED 📀                                                                                                    | Class Rolls<br>FALL 2020 (3)                                                            |  |  |  |  |  |
| Updated: 8/17/2020<br>Our records indicate that you have been cleared to<br>return to campus. If you have any questions, please<br>visit the UF Health Screen, Test & Protect FAQ page<br>for Students.<br>UF Health Screen, Test & Protect | Teaching Schedule<br>Term<br>Fall 2020<br>ADV 3502 - Advertising Sales<br>Online (100%) |  |  |  |  |  |

2. Click on the class you want to view

| $\equiv$ <b>UF</b> ONE.UF   CLASS ROLLS | <b>8</b> - |
|-----------------------------------------|------------|
| < Back to Workspace                     |            |
| My Class Rolls Fail 2018 -              |            |
| ENC 1101 - Expos and Argu Writing       | •          |
| ABE 2062 - Biology for Engineers        | •          |
| <b>UF FLORIDA</b><br><b>(f) (s) (b)</b> |            |

Here you can see all sections of the course that you are teaching.

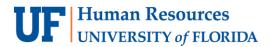

3. Click the CLASS ROLL link to see a list of students enrolled in the section

|                    | CLASS ROLI       | LS                                   |          |          | θ.                |
|--------------------|------------------|--------------------------------------|----------|----------|-------------------|
| < Back to Workspa  | ce               |                                      |          |          |                   |
| My Class F         | OIIS Fall 2      | 2018 💌                               |          |          |                   |
| ENC 1101 - Expos   | and Argu Writi   | ng                                   |          |          | •                 |
| Class Roll         | Class #          | Meeting Info                         |          | Enrolled | Class Dates       |
| CLASS ROLL         | 10773            | M,W,F   Period 2 (8:30 AM - 9:20 AM) | CBD 0212 | 2        | 8/22/18 - 12/5/18 |
| ABE 2062 - Biology | r for Engineer ، | 5                                    |          |          | 0 ~               |
|                    |                  |                                      |          |          |                   |

- 4. Once the class is open, you can see and do the following:
  - 1. Enrollment Cap
  - 2. Number of enrolled students
  - 3. Each student enrolled
  - 4. Download an Excel file or .csv file of your class roll

| ≡   | <b>UF</b> (     | ONE.UF   CL.    | ASS ROLLS  |                 |                 |         |                                 |                   |          | <b>e</b> -   |
|-----|-----------------|-----------------|------------|-----------------|-----------------|---------|---------------------------------|-------------------|----------|--------------|
| < E | ack to M        | y Class Rol     | ls         |                 |                 |         |                                 |                   |          |              |
| E   | NC 11           | 01 - Exp        | os and A   | rgu Writing     |                 |         |                                 |                   |          |              |
| С   | ass Number:     | 10773           |            |                 |                 |         | Department: Writin              | g Program         |          |              |
| In  | structor: Allig | jator,Alberta B |            |                 |                 |         | Class Dates: 8/22/              | 2018 - 12/14/2018 | 3        |              |
|     | nrollment Cap   | d Studer        | nts        | Enrolled: 2     |                 |         |                                 | Z                 | EXCEL    | L CSV        |
|     | UFID            | Last Name       | First Name | E-mail          | Grade Basis     | Credits | Program                         | Level             | Status   | Class Number |
|     | 11111111        | Jones           | William    | 1111111@ufl.edu | Letter<br>Grade | 3       | Liberal Arts<br>and<br>Sciences | Freshman          | Enrolled | 10773        |
|     | 22222222        | Smith           | James      | 2222222@ufl.edu | Letter<br>Grade | 3       | Liberal Arts<br>and<br>Sciences | Senior            | Enrolled | 10773        |
|     |                 |                 |            |                 |                 |         |                                 |                   |          |              |

# **UF** Human Resources UNIVERSITY of FLORIDA

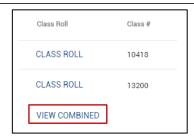

NOTE: If you teach more than one section of a class, you can click the **VIEW COMBINED** link to see a combined list of all students enrolled in the class.

## TEACHING SCHEDULE

You can view your Teaching Schedule for the term in the Teaching Schedule card.

All classes will display here along with the section number, class time, and room.

In the near future, you will also be able to click on the **DOWNLOAD TO MY CALENDAR** link in order to download your teaching schedule to your own calendar.

| $\equiv$ <b>UF</b> one.UF   Workspace                      |                                                                                                    | θ-                                                                                              |
|------------------------------------------------------------|----------------------------------------------------------------------------------------------------|-------------------------------------------------------------------------------------------------|
| ST                                                         | UDENT APPLICANT FACULT                                                                                                    | Y / STAFF                                                                                       |
| Class Rolls<br>Spring/Summer 2018<br>VIEW MY CLASS ROLLS 🔀 | Grades<br>Review and submit course grades                                                                                                    | FALL 2018 >   ENC 1101 (10773) M.W.F   Period 2 (8:30 AM - 9:20 AM)                             |
| Fall 2018<br>VIEW MY CLASS ROLLS 2                         | GO TO GRADES 🚺                                                                                                    | CBD 0212<br>Final Exam: 12/12/2018 @ 3:00 PM - 5:00 PM<br>ABE 2062 (14241)                      |
|                                                            | News                                                                                                    | M,W,F   Period 2 (8:30 AM - 9:20 AM)<br>MAEA 0303<br>Final Exam: 12/12/2018 @ 3:00 PM - 5:00 PM |
|                                                            | National Freedom of Information Coalition to relocat<br>Thu, 15 Mar 2018 16:20:00<br>UF honored for Internationalization Initiatives<br>Tue, 13 Mar 2018 14:02:00<br>UF plant biologist Pam Soltis receives SURA's Distin<br>Wed, 07 Mar 2018 10:52:00 | DOWNLOAD TO MY CALENDAR                                                                         |

# FOR ADDITIONAL ASSISTANCE

Technical Issues The UF Computing Help Desk 352-392-HELP helpdesk.ufl.edu UF

myU

ONE.UF